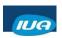

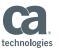

# Tools for Monitoring and Tuning your CA IDMS™/DC System

Matthew Ball CA Technologies

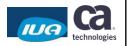

#### **Abstract**

 This high level overview focuses on tools that can be used to monitor and tune CA IDMS/DB and CA IDMS/DC systems to meet SLAs and other performance goals. This session will cover some of the benefits of CA IDMS™ Performance Monitor, CA Mainframe Application Tuner, and CA SYSVIEW® and the value they provide in your environment.

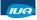

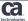

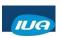

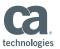

#### **Agenda**

- CA IDMS Performance Monitor
- CA SYSVIEW Performance Management
- CA Mainframe Application Tuner

IUA

Copyright © 2018 CA. All rights reserved.

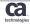

# CA IDMS Performance Monitor

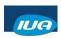

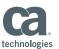

#### **CA IDMS Performance Monitor Components**

- · Realtime Monitor
  - Live, current system-resource statistics at the time of the request
- Interval Monitor
  - System-wide performance statistics for a unit of time
- Application Monitor
  - Statistics about resource usage by programs, tasks, userids, and Iterms

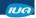

Copyright © 2018 CA. All rights reserved.

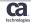

# **CA IDMS Performance Monitor Realtime Monitor**

- Provides live information directly from IDMS DC/UCF control blocks
- Useful for isolating problems with system-resource utilization
- Task code PMRM

IUA

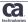

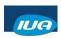

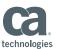

# CA IDMS Performance Monitor Realtime Monitor – Resources Monitored

- System Transactions
- · Scratch area activity
- Teleprocessing and printer activity
- Current status of user and system tasks in dispatch chain
- Active user and system RUAL transactions
- · LTEs which have associated resources

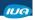

Copyright © 2018 CA. All rights reserved.

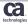

## CA IDMS Performance Monitor Realtime Monitor – Resources Monitored

- Buffer I/O activity
- Status of all defined storage and program pools
- Overviews of database, transaction, task, program and storage pools activity
- SQL detail and summary information

IUA

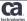

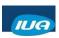

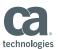

#### **CA IDMS Performance Monitor Remote Monitoring**

- IDMSINFO
  - API
  - Runs in a separate address space
  - Uses cross memory services to provide remote monitoring facilities to CA IDMS Performance Monitor
  - Needs to be started separately from the CV
  - Must be active to use remote monitoring feature of CA IDMS Performance Monitor
  - Only available on z/OS platform

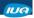

Copyright © 2018 CA. All rights reserved.

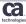

Demo

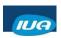

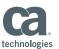

#### **CA IDMS Performance Monitor Interval Monitor**

- Tracks information about the use of CA IDMS system resources over an interval of time
- Use PF5 to view data for the next recorded interval.
- · PF4 displays data for the previous
- · Cannot do remote monitoring
- Task code PMIM

IUA

Copyright © 2018 CA. All rights reserved.

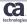

# CA IDMS Performance Monitor Interval Monitor – Resources Monitored

- DB I/O and Buffer activity
- Area information
  - DDL Log
  - Scratch
  - Queue
  - Message
  - DB Areas
- Line I/O
- Storage pool and Program pool information

IUA

Copyright © 2018 CA. All rights reserved

Ca.

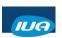

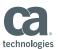

# CA IDMS Performance Monitor Interval Monitor – Resources Monitored

- Interval Statistics
- · Transaction Statistics
- SQL Statistics

IUA

Copyright © 2018 CA. All rights reserved.

Ca.

**Demo** 

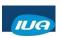

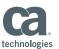

# **CA IDMS Performance Monitor Application Monitor**

- · Tracks the use of CA IDMS application statistics
- Use PF1 to select entities to track
- Must have STATISTICS TRANSACTION ON at system generation time
  - DC275912: TASK STATISTICS NOT GENNED
- Task code PMAM

IUA

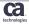

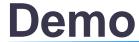

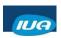

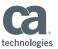

# **CA SYSVIEW**

#### **CA SYSVIEW**

- · Includes an option to monitor CA IDMS systems
- Has CA IDMS Specific displays
- Can display most information that CA IDMS Performance Monitor Realtime Monitor can display

IUA

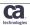

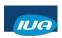

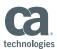

# CA SYSVIEW Commands for the CA IDMS Component

- IDBUFFIO IDMS buffer I/O
- IDDBASES IDMS database overview
- IDDBIOD IDMS database I/O drivers
- IDJRNL IDMS journal activity
- IDLINES IDMS communication lines
- IDLTERMS IDMS logical terminals
- IDLTRESU IDMS logical terminal resource usage
- IDMS- Set target IDMS

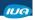

Copyright © 2018 CA. All rights reserved

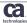

# CA SYSVIEW Commands Added to the CA IDMS Component (cont.)

- IDMSTEST IDMS test
- IDPGMPL- IDMS program pools
- IDRU IDMS system run units
- IDSCRMGR IDMS scratch manager
- IDSQL IDMS SQL usage
- IDSTG IDMS storage pool overview
- IDSTGPL IDMS storage pools

IUA

Copyright © 2018 CA. All rights reserved

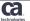

IUA/CA IDMS™ Technical Conference May 7-11, 2018

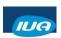

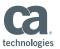

# CA SYSVIEW Commands Added to the CA IDMS Component (cont.)

- IDTÁSKS IDMS active tasks
- IDTRANS IDMS transactions
- IDTRANOV IDMS transaction overview
- IDTSKPGM IDMS task/program pool overview

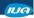

Copyright © 2018 CA. All rights reserved

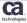

# CA Mainframe Application Tuner

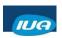

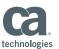

#### **CA Mainframe Application Tuner**

- Supports the CA IDMS environment
- · Specific displays for IDMS delays
- Monitors CA IDMS system via "sampling" address spaces

IUA

Copyright © 2018 CA. All rights reserved.

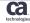

#### **CA Mainframe Application Tuner**

#### Monitors

- Task status/waits
- TCB/SRB usage
- Dataset usage
- Delays (IDMS/DML)

Note: For more information - See MAT User Guide CH. 16

IUA

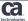

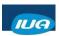

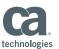

# **CA Mainframe Application Tuner Display CA IDMS Delays**

- Enables you to pinpoint bottlenecks due to CA IDMS requests
- Easily see percentages of CA IDMS samples taken during the monitored period
  - CA MAT reports whether or not each task is executing or waiting at the time the samples were taken
- Two methods of accessing panel
  - option 15 from the Interactive Analysis Menu
  - line command S to select a CA IDMS request from the DataView panel

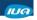

Copyright © 2018 CA. All rights reserved

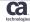

# CA MAT ---- Interactive Analysis ----- Profile: SUP\$TE99 Options: ALL Option to analyze the monitored job: Profile: SUP\$TE99 Options: ALL Options: ALL Options: A

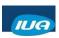

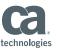

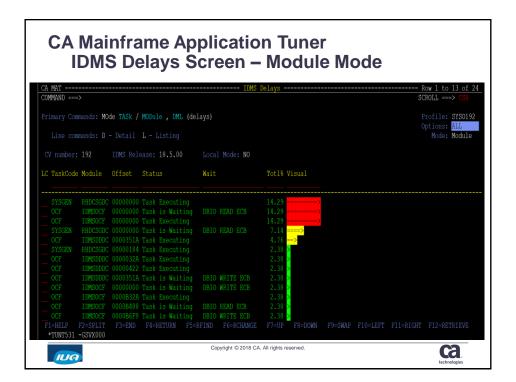

# **CA Mainframe Application Tuner IDMS Delays - Commands**

- MOde TASk
  - Summarizes the data by task code
- MOde MODule
  - Summarizes the data by module and offset (default)
- DML
  - Displays delays caused by DML statements
- L
  - Line command to display detail information about the selected row

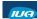

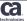

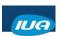

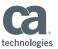

# **CA Mainframe Application Tuner IDMS Delays - Display**

- Profile
  - Name of the profile that you specified when you created the monitor definition (defaults to jobname)
- Options
  - Type of analysis in effect: NORMAL, ALL, ACTIVE, or WAIT. An asterisk (\*) following the value indicates that tasks or transactions have been selected for analysis
- Mode
  - Data can be summarized by MODULE or TASK. MODULE mode is default; TASK mode can be entered by typing 'MODE TASK' on the COMMAND line.

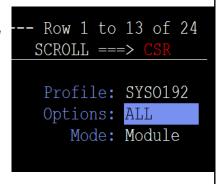

IUA

Copyright © 2018 CA. All rights reserved.

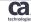

# CA Mainframe Application Tuner IDMS Delays – Module Mode

- TaskCode
  - User run IDMS task involved in the recorded transaction
- Module
  - Name of the program requesting CA IDMS DB/DC services, when known, or the name of the program invoked by specifying the task code
- Offset
  - Relative address within the module to which control will be returned upon completion of the CA IDMS DB/DC service request
- Status
  - Status of the CA IDMS DB/DC service request, whether it is waiting for resources, ready to execute, or executing

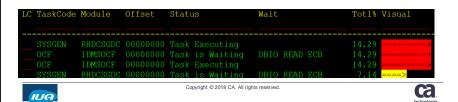

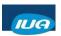

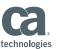

# CA Mainframe Application Tuner IDMS Delays – Module Mode (continued)

- Wait
  - Identifier of the ECB on which the task is waiting. The ECB can be internal as defined by CA IDMS macro #ECBDS or external as defined by CA IDMS macro #ELEDS
- Totl%
  - Percentage of CA IDMS samples taken during the monitored period where CA Mainframe Application Tuner detected CA IDMS TASKs either executing or waiting for resources
- Visual
  - Visual depiction of the Totl% value

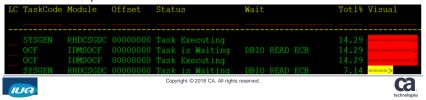

## 

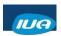

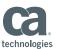

# **CA Mainframe Application Tuner Display DML Delays**

- Enables you to pinpoint bottlenecks due to requests from DML statements
- See current or most recent DML statement in effect when CA MAT detected CA IDMS waiting for resources

IUA

Copyright © 2018 CA. All rights reserved.

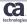

# CA Mainframe Application Tuner IDMS Delays – DML

- SSC Prog
  - Program that binds the sub-schema to the run-unit
- DML Seq
  - Optional precompiler generated number identifying the physical sequence in which DML statements appear in a program.
- Front-End
  - Front-End used to access IDMS (CICS, etc.)
- DML Verb
  - Command in a DML statement requesting data manipulation
- DML Target
  - DML statement object of the requested operation (such as a record or set name)

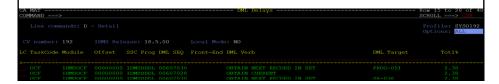

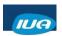

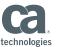

# CA Mainframe Application Tuner IDMS Delays – DML (Continued)

- DML Qualifier
  - DML statement qualifying the object (area or set name when object is a record)
- Last Record
  - Last record accessed
- Last Area
  - Last area accessed

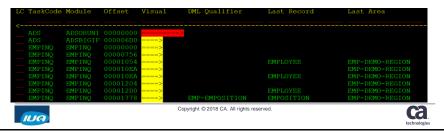

#### **Summary**

- · CA IDMS Performance Monitor
  - Realtime Monitor
  - Interval Monitor
  - Application Monitor
- CA SYSVIEW Performance Management
- CA Mainframe Application Tuner

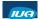

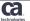

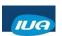

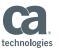

## **Questions & Answers**

#### **Please Complete a Session Evaluation Form**

- The number for this session is D08
- After completing your session evaluation form, place it in the envelope at the front of the room

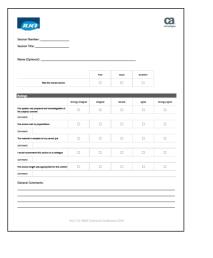

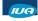

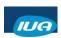

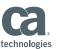

## FOR INFORMATION PURPOSES ONLY **Terms of this Presentation**

This presentation was based on current information and resource allocations as of May 2018 and is subject to change or withdrawal by CA at any time without notice. Notwithstanding anything in this presentation to the contrary, this presentation shall not serve to (i) affect the rights and/or obligations of CA or its licensees under any existing or future written license agreement or services agreement relating to any CA software product; or (ii) amend any product documentation or specifications for any CA software product. The development, release and timing of any features or functionality described

in this presentation remain at CA's sole discretion. Notwithstanding anything in this presentation to the contrary, upon the general availability of any future CA product release referenced in this presentation, CA will make such release available (in the contract of the contract of th

for sale to new licensees of such product; and (ii) to existing licensees of such product on a when and if-available basis as part of CA maintenance and support, and in the form of a regularly scheduled major product release. Such releases may be made available to current licensees of such product who are current subscribers to CA maintenance and support on a when and

if-available basis. In the event of a conflict between the terms of this paragraph and any other information contained in this presentation, the terms of this paragraph shall govern.

Certain information in this presentation may outline CA's general product direction. All information in this presentation is for your informational purposes only and may not be incorporated into any contract. CA assumes no responsibility for the accuracy or completeness of the information. To the extent permitted by applicable law, CA provides this presentation "as is" without warranty of any kind, including without limitation, any implied warranties or merchantability, fitness for a particular purpose, or non-infringement. In no event will CA be liable for any loss or damage, direct or indirect, from the use of this document, including, without limitation, lost profits, lost investment, business interruption, goodwill, or lost data, even if CA is expressly advised in advance of the possibility of such damages. CA confidential and proprietary. No unauthorized copying or distribution permitted.

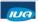

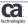